## **Produktfinder**

## **Übersicht**

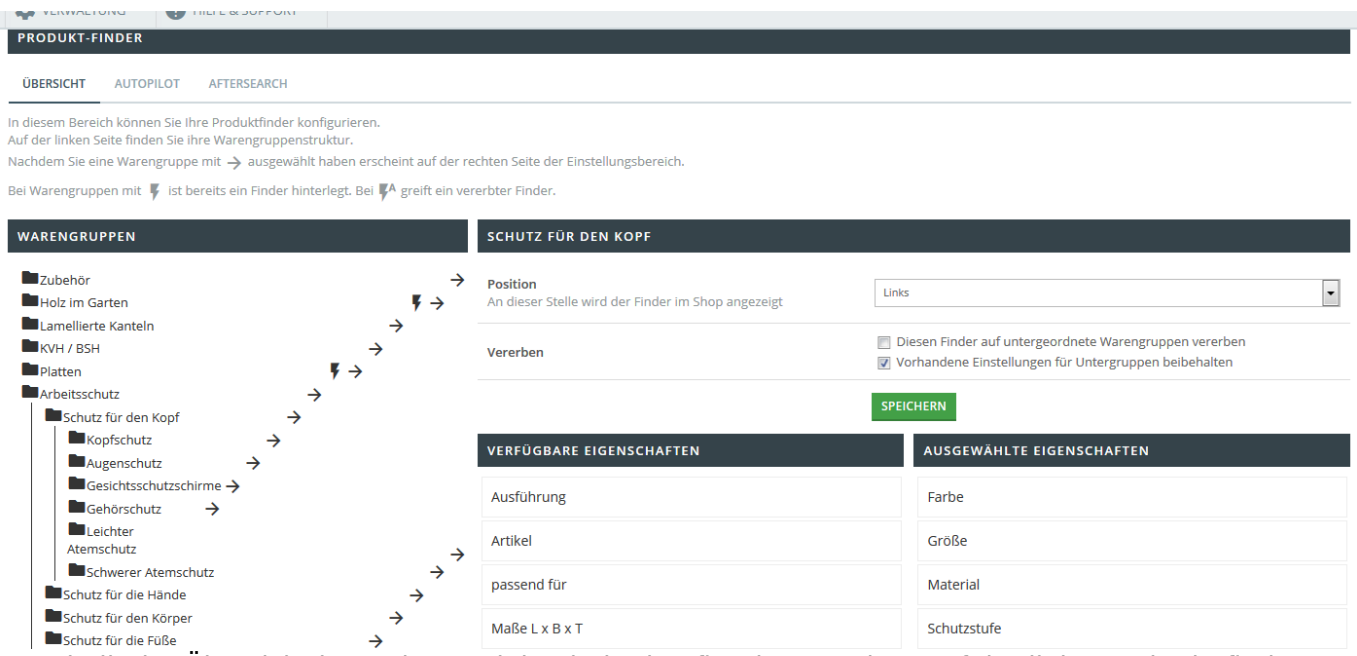

Innerhalb der Übersicht kann der Produkt Finder konfiguriert werden. Auf der linken Seite befindet sich die Warengruppenstruktur aus dem Shop. Nachdem eine Warengruppe mit dem Pfeilsymbol ausgewählt wurde, erscheint auf der rechten Seite der Einstellungsbereich. Innerhalb dessen können Sie die Positionierung der Darstellung vornehmen (links, oben). Im Falle von bereits vorhandenen Findereinstellungen, können übergeordnete Finder auf die Unterwarengruppen vererbt werden. Hierzu ist der Haken bei der Option "Diesen Finder auf untergeordnete Warengruppen vererben" zu setzen. Sollten die Unterwarengruppen bereits Findereinstellungen enthalten, sodass diese nicht überschrieben werden sollten, so ist zusätzlich die Option "Vorhandene Einstellungen für Untergruppen beibehalten" anzuhaken. Bei Warengruppen mit Blitzsymbol ist bereits ein Finder hinterlegt. Ein Vererbter Finder ist ebenfalls mit einem Icon gekennzeichnet.

## **Konfiguration**

Die verfügbaren Eigenschaften, werden anhand der Artikel aus dem vorhandenen Warengruppenbaum ausgelesen und können via Drag n Drop zu den Findereinstellungen hinzugefügt werden. Durch Kluck auf "Speichern" werden die Änderungen für den Finder übernommen. Die Ursprüngliche Möglichkeit der Konfiguration des Produktfinders über die Warengruppenverwaltung bleib weiterhin zusätzlich bestehen.

## **Autopilot**

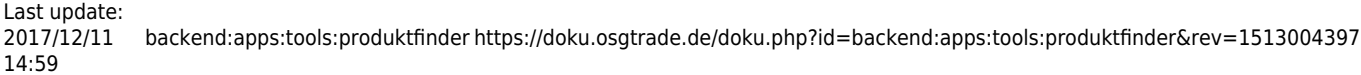

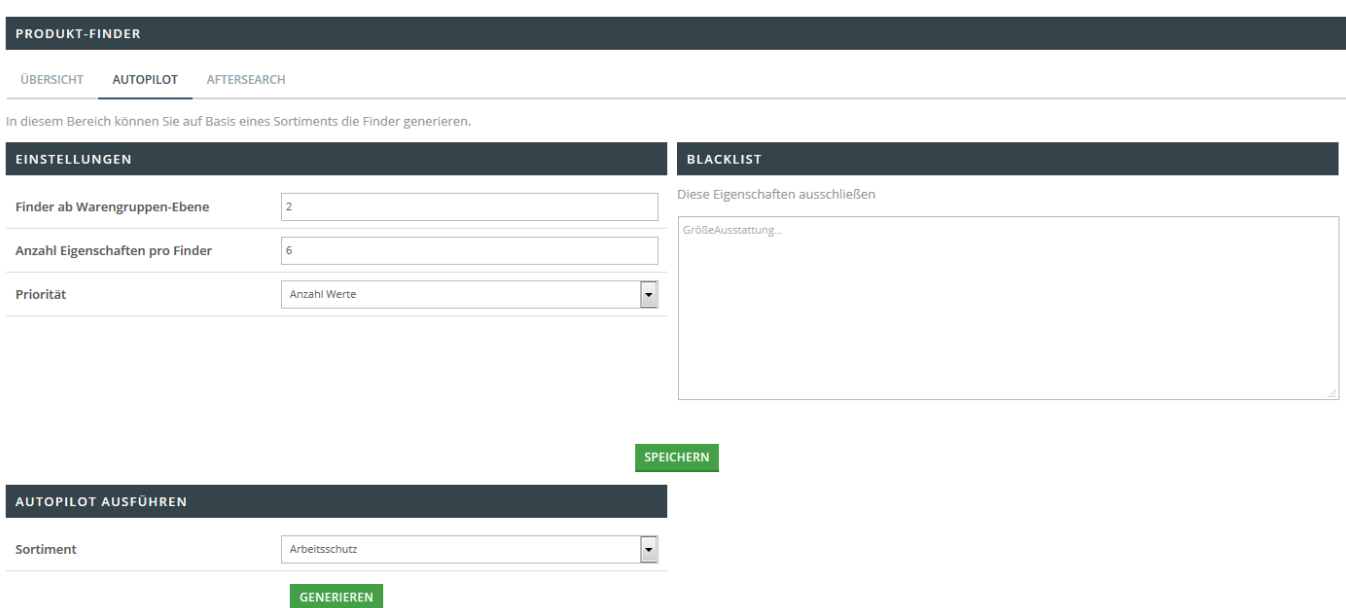

In diesem Bereich können Sie auf Basis eines Sortiments den Produkt Finder generieren. Wählen Sie hier zunächst ein Sortiment aus der Dropdownlist aus und definieren folgende Felder:

- Finder ab Warengruppen-Ebene
- Anzahl Eigenschaften pro Finder
- Priorität

Zur Priorität gehören:

- Meisten Werte
- Meisten Produkte
- Durchschnitt. Werte pro Produkt

Innerhalb der Blacklist auf der rechten Seite haben Sie zudem die Möglichkeit Eigenschaften für die automatische Findergenerierung auszuschließen. Durch Klick auf "generieren" wird automatisch ein Produkt Finder unter Berücksichtigung der zuvor getätigten Einstellungen generiert. Es erfolgt die Darstellung Statusleiste mit Angabe der durchgearbeiteten Warengruppen und der Restzeit.